# **School**Soft Conference Manager Update

## You provided the feedback and we acted!

You now have the option of configuring the Conference Manager so parents can indicate whether they prefer their parent-teacher conferences to take place *face-to-face, virtually* or on the *phone*. This new feature allows you to set any two or all three conference types as the options parents can choose from. If you want all conferences to be the same format, you simply select the desired conference type.

To provide parents with a choice in conference formats you select two or more conference types at the time you are configuring each Conference Session as illustrated below.

#### **System Admin Configures Conference Session**

*System Admin selects the conference type(s) for each session. Selecting one type means the conferences will all be that format. Checking two or all three types will mean parents will be able to select their preferred conference type from those checked.* 

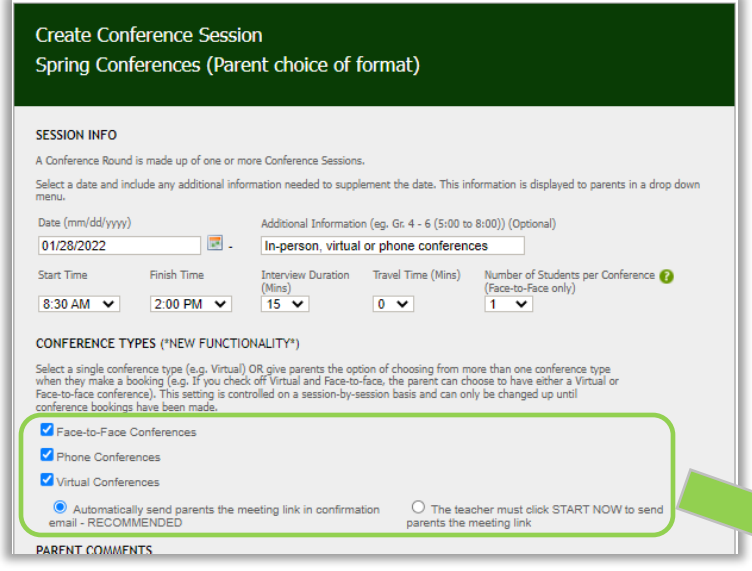

In this example the System Admin is configuring this conference session so that parents can choose from any of the 3 conference types.

#### **Parent Has Choices in Booking Form**

*When parents book an appointment, they see the conference types that the Conference Manager System Admin made available and indicate their preference using the corresponding radio button.*

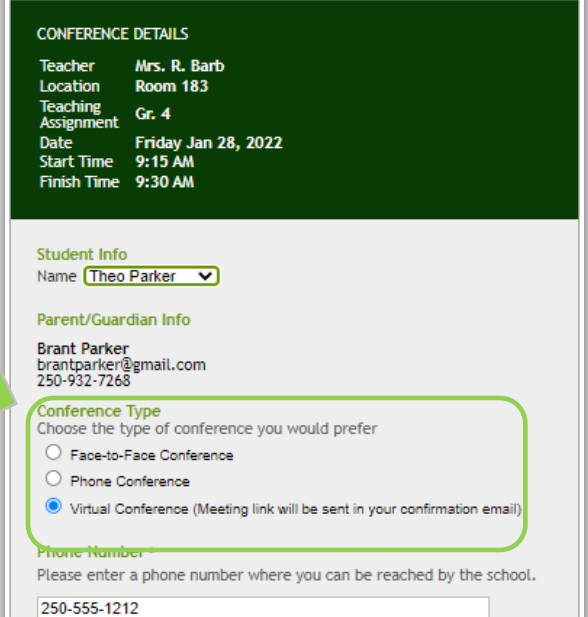

Parent indicates in their booking that a *virtual* conference is preferred.

### Five Important things to note about the Conference Type feature

1. You can keep your finger on the pulse of type of bookings using the Highlight Conference Type feature. The Master Schedule page allows the System Admin to highlight any specific conference type. This provides a snapshot of the conference types parents are selecting.

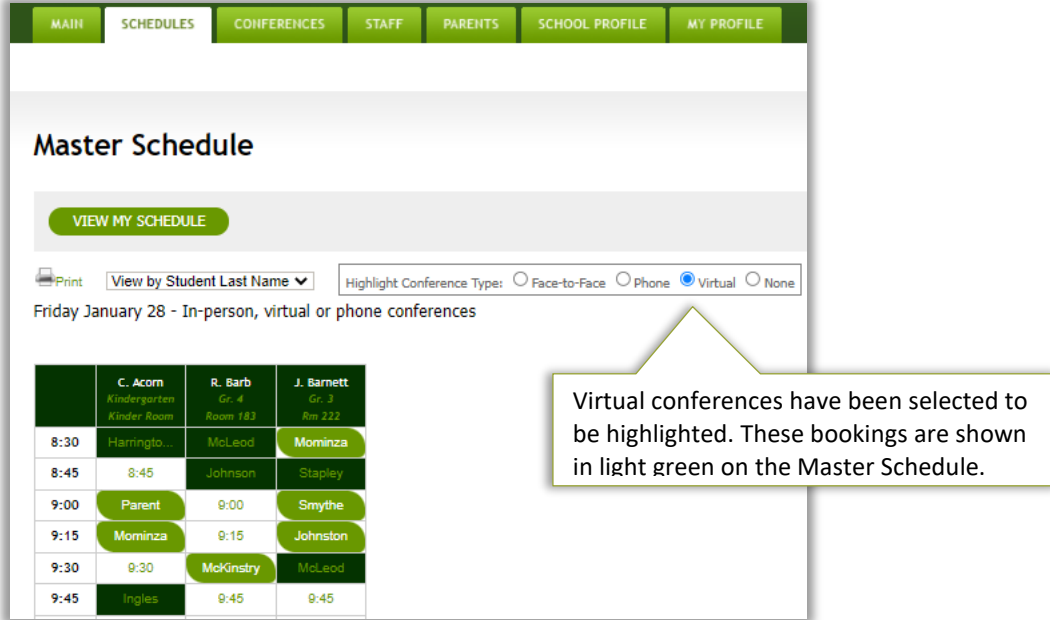

- 2. If circumstances change and a parent needs to change the type of conferences they are wanting, they can log in and edit their conference booking. Changes in the type of conference a parent has booked can also be changed by a system admin or office admin on behalf of a parent through either searching for the parent in the PARENT tab, selecting the booking from a teacher's schedule on the STAFF tab, or selecting the time block from the Master Schedule on the SCHEDULES tab.
- 3. The conference type selection(s) is set for each conference session. For example, if your conference round is made up of one conference session for the evening on Wednesday and a conference session for the day on Thursday and you want parents to choose from *face-to-face* or *virtual* conferences, you will select the *face-to-face* and *virtual* conference types when you create each of the conference sessions.

4. A teacher's schedule displays the conference type for each parent who has booked a conference. At the top of the Teacher Schedule page information related to each of the conference types that are available as options for parents is displayed.

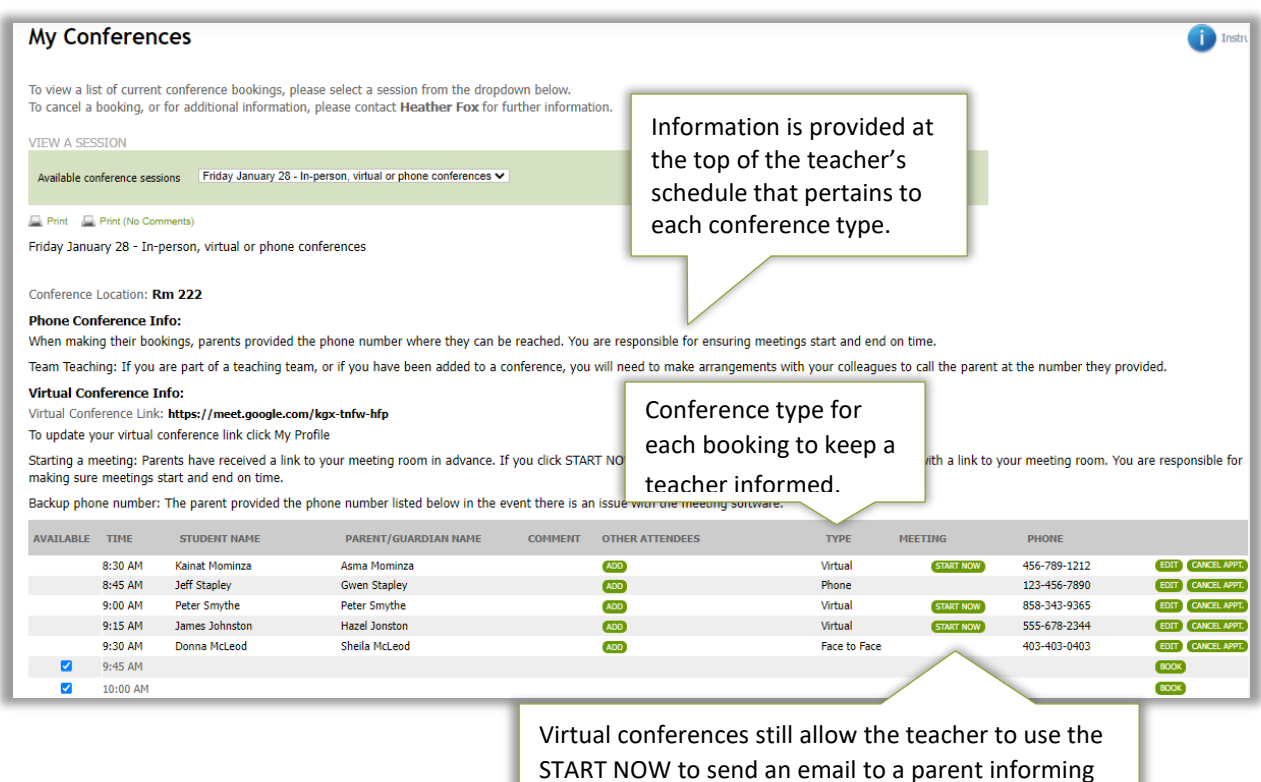

them the conference is ready to begin.

5. The conference session setting that allows you to set the number of students per conference can only be changed if only 1 conference type is selected. This helps avoid situations that would be problematic, such as where two parents are booked in the same time block but where one parent participates in-person and the other is participating virtually.

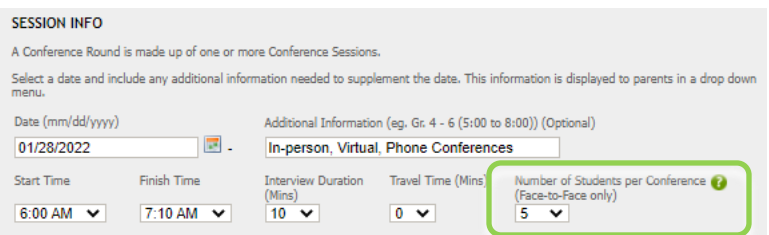

6. Other related changes in the Conference Manager are indicated below. More details are available in the latest version of the System Admin Guide, contained in the [SchoolSoft Help Center.](https://www.schoolsoft.com/document-library/)